## **BAB V**

#### **IMPLEMENTASI DAN PENGUJIAN**

#### **5.1 IMPLEMENTASI PROGRAM**

Implementasi program digunakan untuk menerapkan perancangan halaman yang ada pada program dimana implementasi ini juga menguji program yang dibuat telah sesuai dengan sistem yang dirancang sehingga program yang dibuat tidak terjadi kesalahan dari sisi sistem maupun dari sisi *coding* dan memudahkan penulis untuk melakukan pengecekan dengan sistem yang telah dibuat apakah telah sesuai. Adapun implementasi aplikasi pemesanan dan penjualan tiket pada Travel ABC Jambi dapat dijabarkan sebagai berikut:

1. Halaman Buku Tamu

Halaman buku tamu merupakan halaman yang digunakan oleh pengunjung untuk mengisi kritik dan saran yang membangun dengan menginput nama tamu, email, kritik dan saran di kolom yang telah disediakan. Gambar 5.1 buku tamu merupakan hasil implementasi dari rancangan pada gambar 4.33.

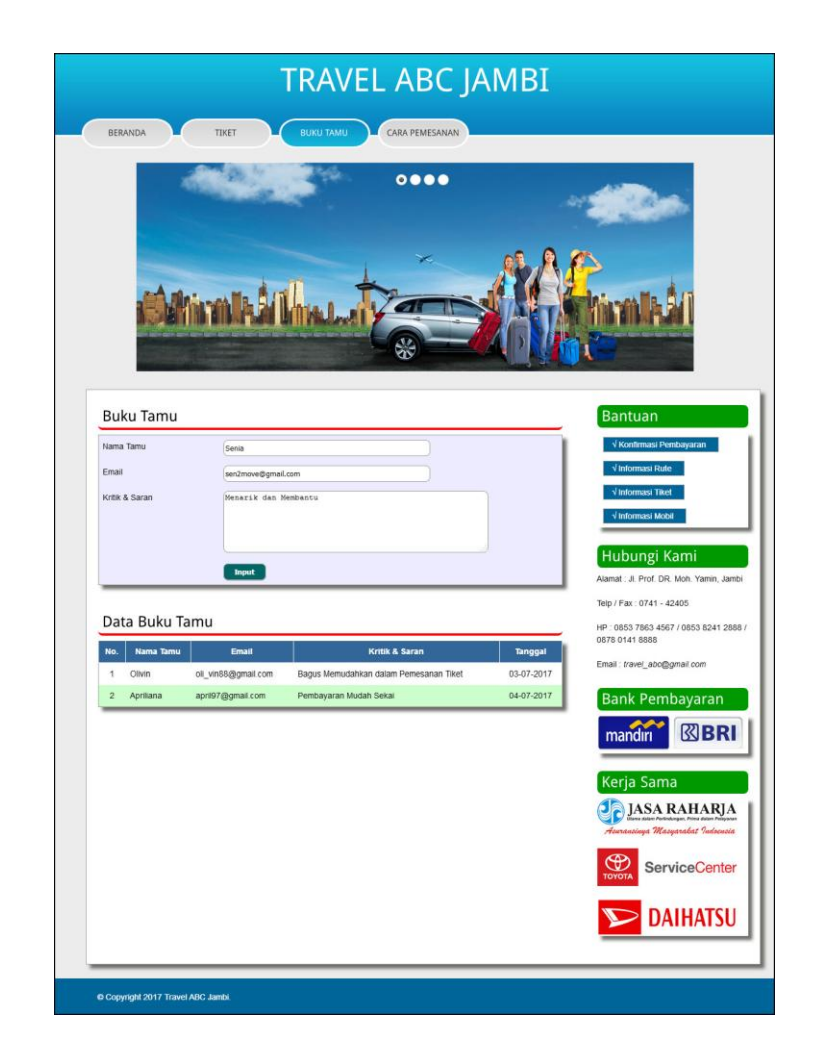

**Gambar 5.1 Buku Tamu**

2. Halaman Pemesanan Tiket

Halaman pemesanan tiket merupakan halaman yang digunakan oleh pengunjung untuk memesan tiket secara *online* dimana pengunjung diwajibkan mengisi data nama penumpang, alamat, telepon dan kursi serta memilih rute perjalanan. Gambar 5.2 pemesanan tiket merupakan hasil implementasi dari rancangan pada gambar 4.34.

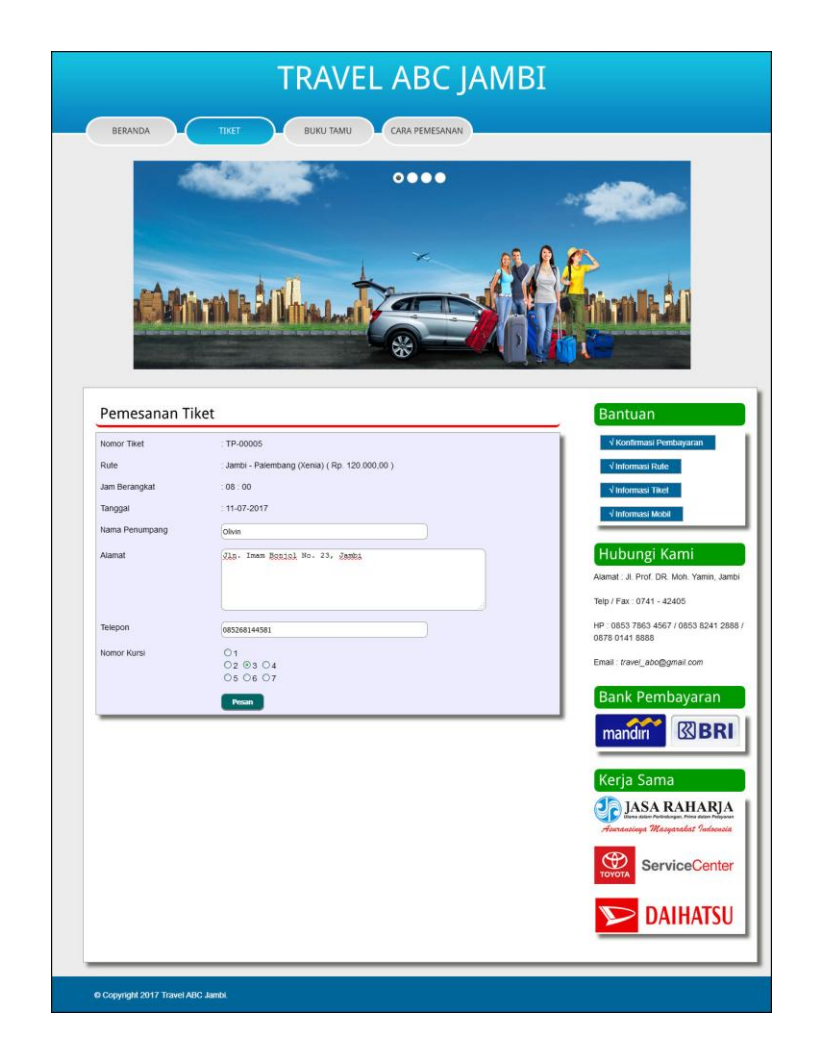

**Gambar 5.2 Pemesanan Tiket**

3. Halaman Konfirmasi Pembayaran Tiket

Halaman konfirmasi pembayaran tiket merupakan halaman yang digunakan oleh pengunjung untuk mengkonfirmasi pembayaran yang telah dilakukan secara transfer dengan menginput atas nama, bank, tanggal pembayaran, rekening, keterangan dan slip pembayaran. Gambar 5.3 konfirmasi pembayaran tike merupakan hasil implementasi dari rancangan pada gambar 4.35.

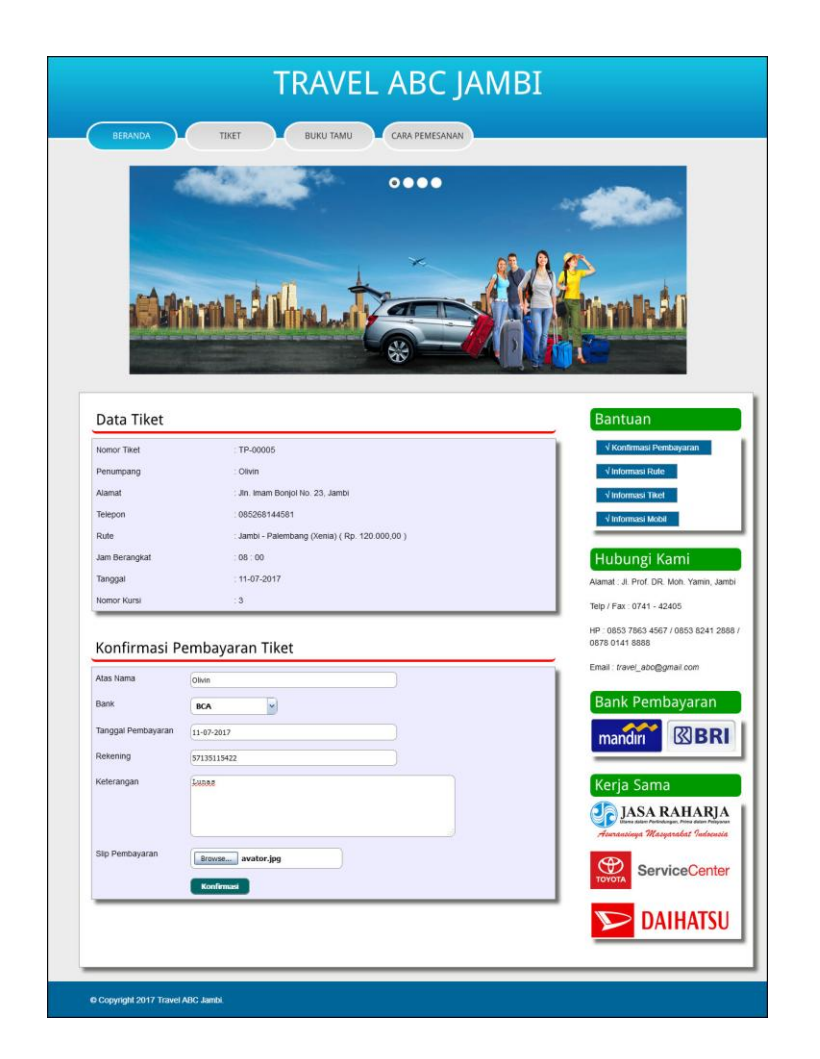

**Gambar 5.3 Konfirmasi Pembayaran Tiket**

4. Halaman *Login* Admin

Halaman *login* admin merupakan halaman yang digunakan oleh admin untuk masuk ke halaman utama dengan mengisi nama dan *password* pada *form* yang telah tersedia dengan benar. Gambar 5.4 *login* adminmerupakan hasil implementasi dari rancangan pada gambar 4.36.

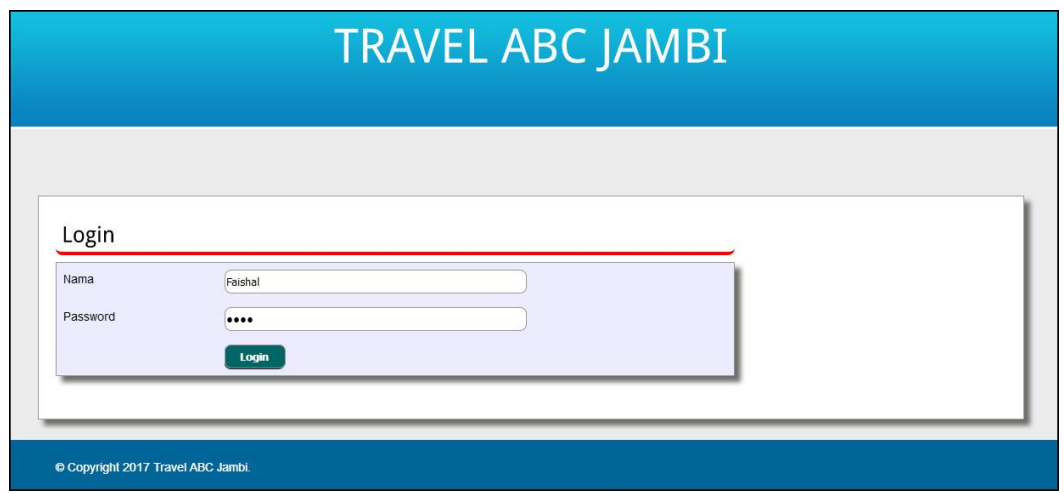

**Gambar 5.4** *Login* **Admin**

5. Halaman Data Admin

Halaman data admin merupakan halaman yang diakses oleh admin untuk mengelola data admin yang terdapat *form* untuk menambah data dan tabel untuk melihat informasi, mengubah dan menghapus data. Gambar 5.5 data admin merupakan hasil implementasi dari rancangan pada gambar 4.37.

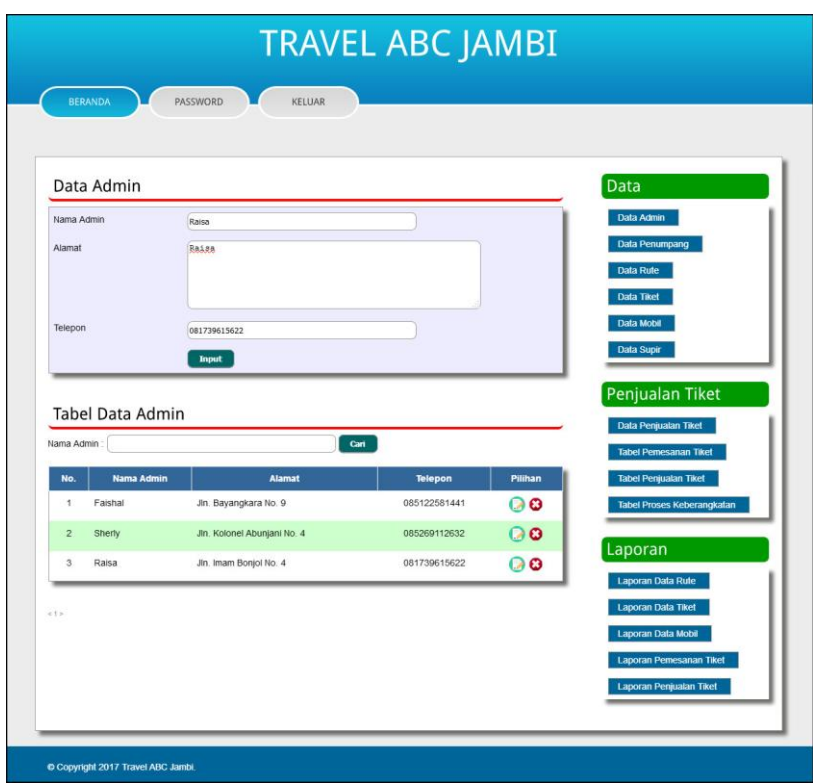

**Gambar 5.5 Data Admin**

#### 6. Halaman Data Rute

Halaman data rute merupakan halaman yang diakses oleh admin untuk mengelola data rute yang terdapat *form* untuk menambah data dan tabel untuk melihat informasi, mengubah dan menghapus data. Gambar 5.6 data rute merupakan hasil implementasi dari rancangan pada gambar 4.38.

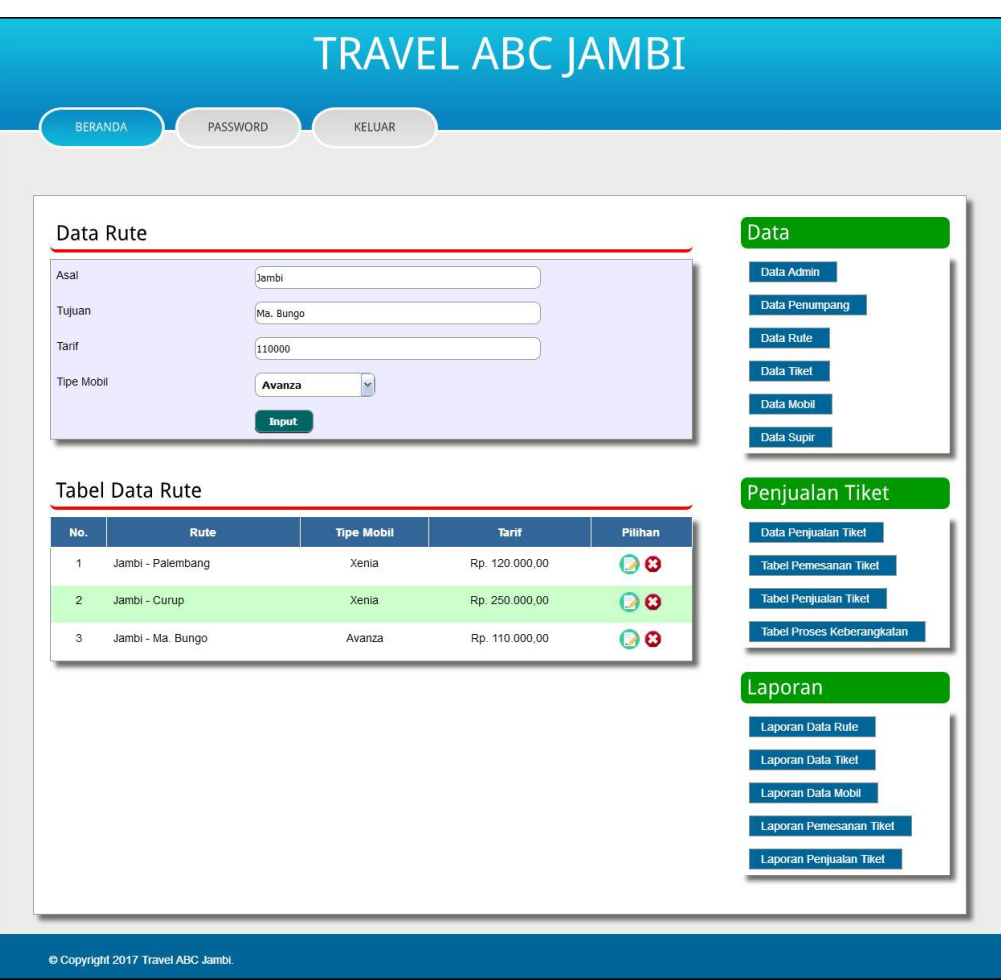

**Gambar 5.6 Data Rute**

7. Halaman Data Tiket

Halaman data tiket merupakan halaman yang diakses oleh admin untuk mengelola data tiket yang terdapat *form* untuk menambah data dan tabel untuk melihat informasi, mengubah dan menghapus data. Gambar 5.7 data tiket merupakan hasil implementasi dari rancangan pada gambar 4.39.

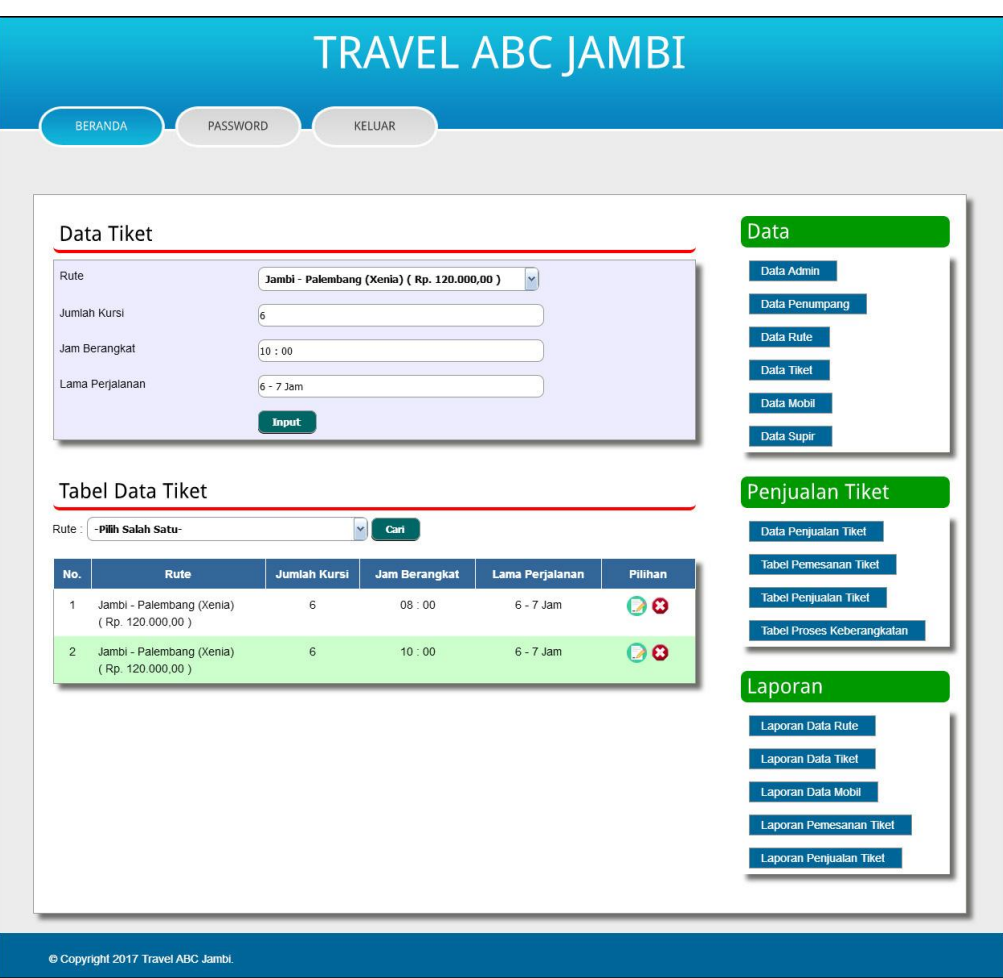

**Gambar 5.7 Data Tiket**

8. Halaman Data Mobil

Halaman data mobil merupakan halaman yang diakses oleh admin untuk mengelola data mobil yang terdapat *form* untuk menambah data dan tabel untuk melihat informasi, mengubah dan menghapus data. Gambar 5.8 data mobil merupakan hasil implementasi dari rancangan pada gambar 4.40.

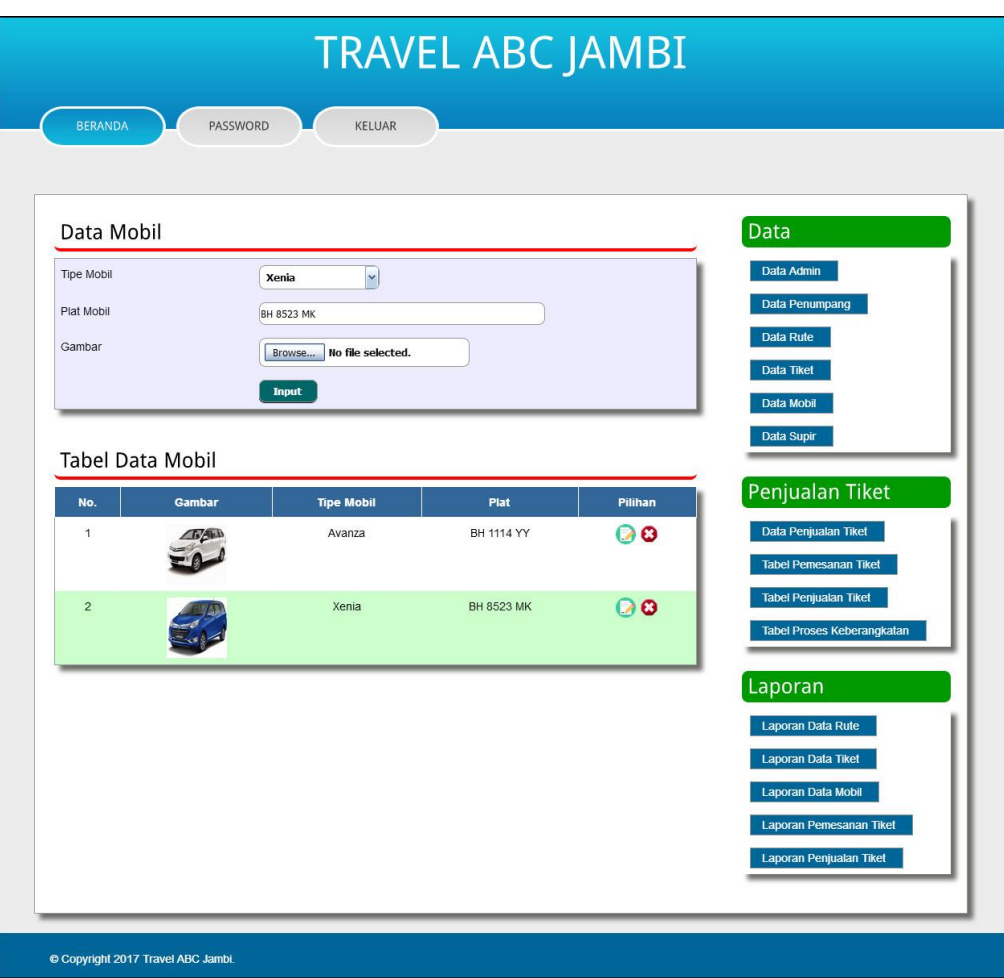

**Gambar 5.8 Data Mobil**

9. Halaman Data Supir

Halaman data supir merupakan halaman yang diakses oleh admin untuk mengelola data supir yang terdapat *form* untuk menambah data dan tabel untuk melihat informasi, mengubah dan menghapus data. Gambar 5.9 data supir merupakan hasil implementasi dari rancangan pada gambar 4.41.

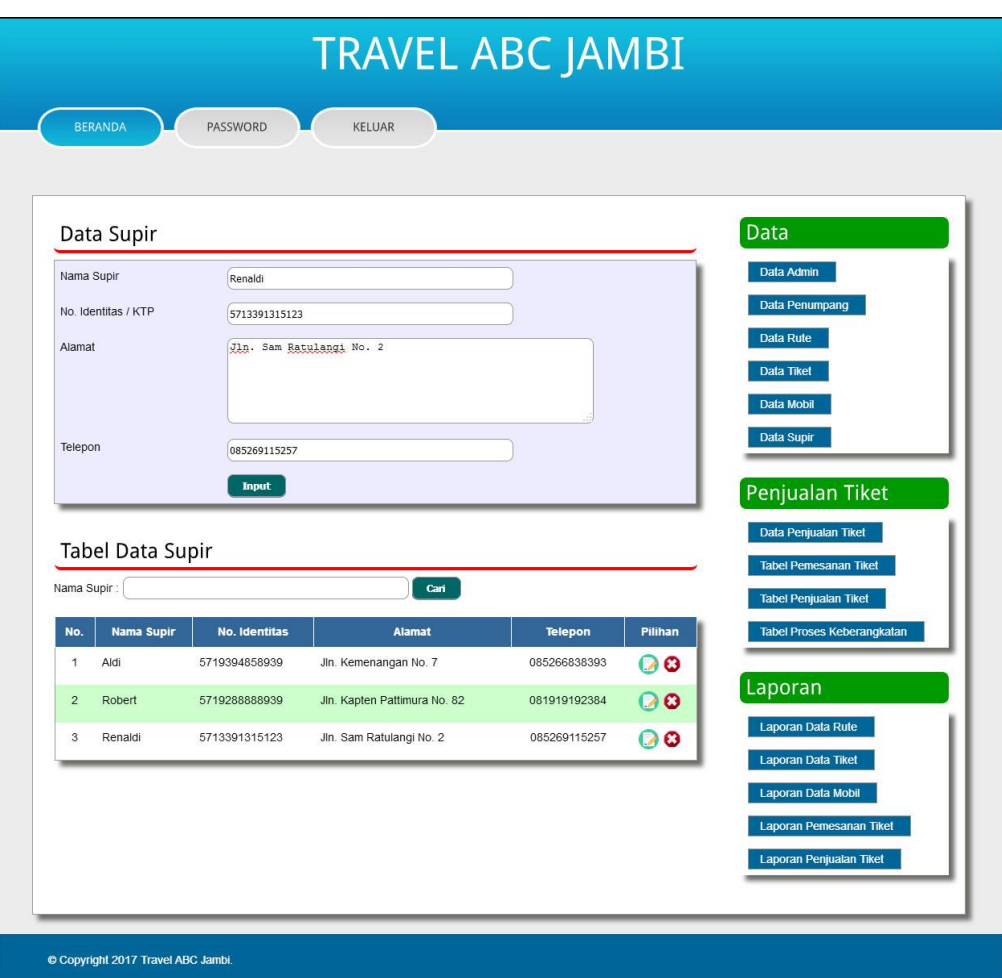

**Gambar 5.9 Data Supir**

## 10. Halaman Penjualan Tiket

Halaman penjualan tiket merupakan halaman yang digunakan untuk menambah data penjualan tiket yang baru ke dalam sistem dengan mengisi nama penumpang, alamat, telepon, nomor kursi, dan pembayaran pada *form* yang telah tersedia pada sistem. Gambar 5.10 penjualan tiket merupakan hasil implementasi dari rancangan pada gambar 4.42.

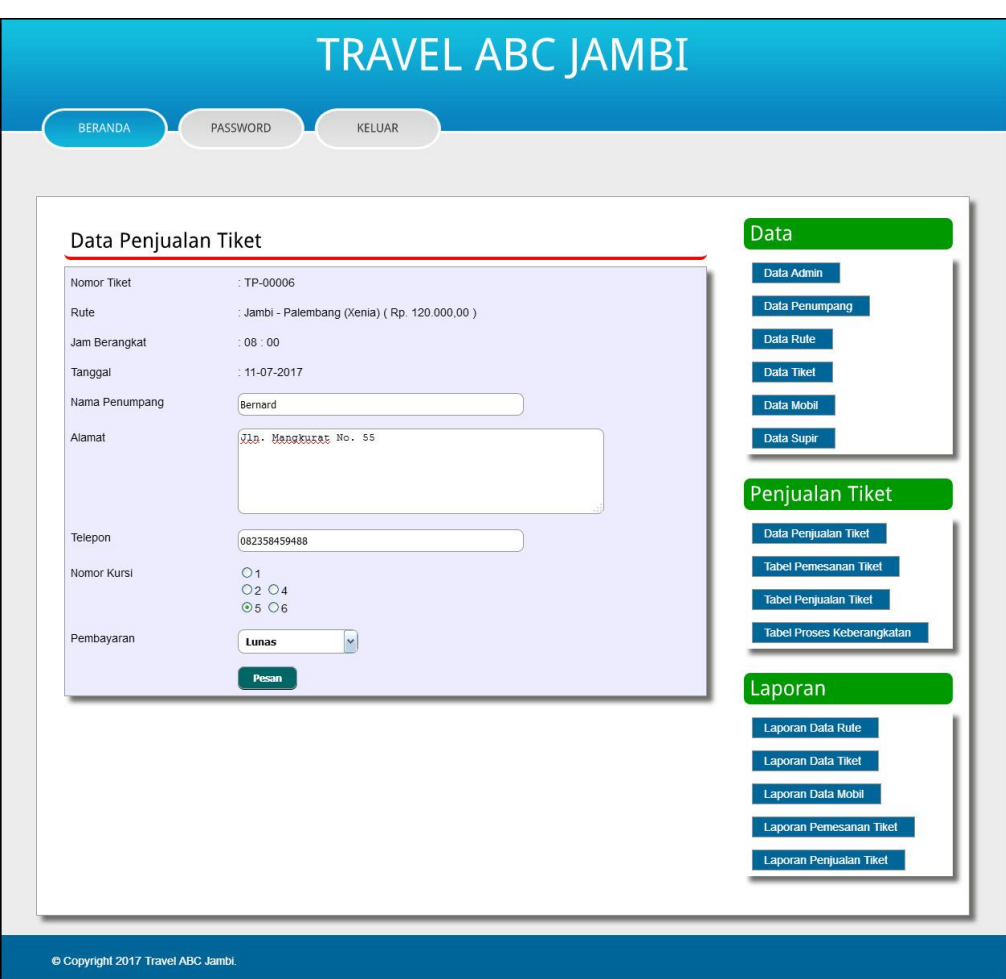

**Gambar 5.10 Penjualan Tiket**

## 11. Halaman Keberangkatan Mobil

Halaman keberangkatan mobil merupakan halaman yang digunakan untuk menambah data keberangkatan mobil yang baru ke dalam sistem dengan memilih mobil dan supir pada *form* yang telah tersedia pada sistem. Gambar 5.11 keberangkatan mobil merupakan hasil implementasi dari rancangan pada gambar 4.43.

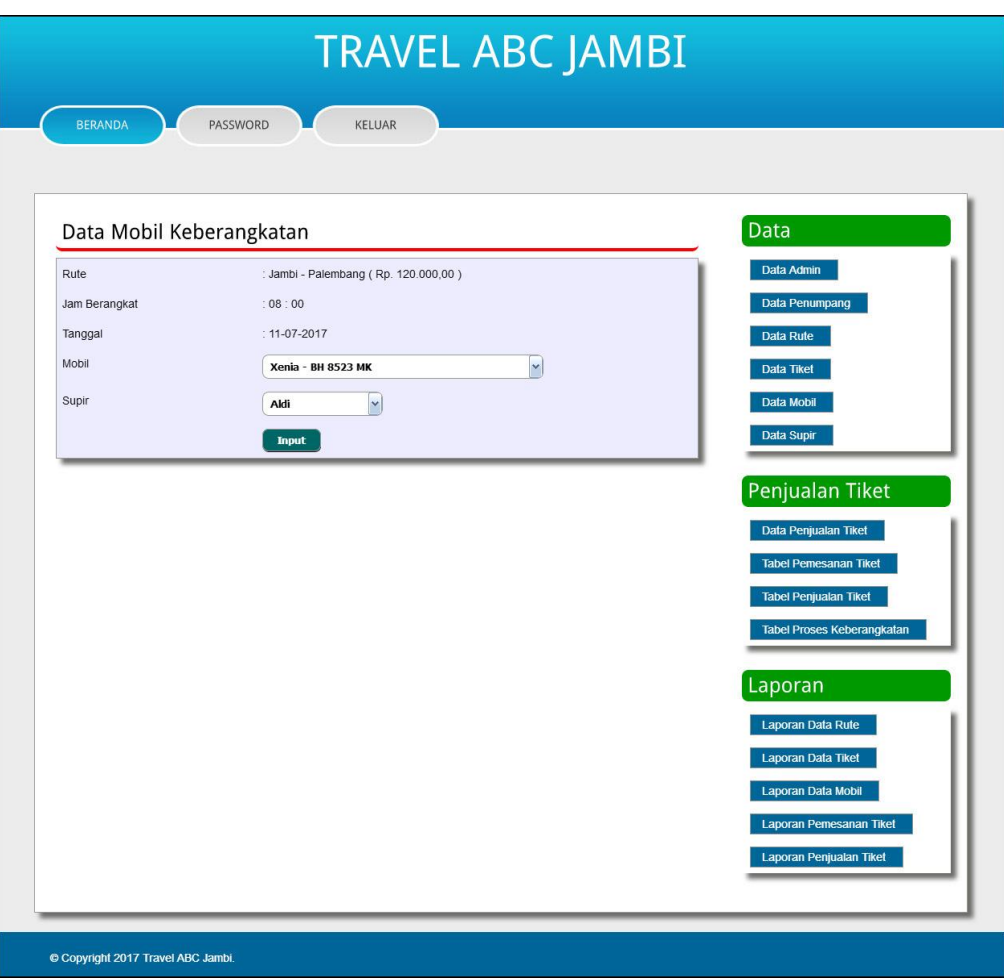

**Gambar 5.11 Keberangkatan Mobil**

# 12. Halaman Beranda Pengunjung

Halaman beranda pengunjung merupakan tampilan awal pengunjung mengakses *website* dan terdapat menu – menu dan *link – link* yang dapat digunakan untuk menghubungkan ke halaman lainnya. Gambar 5.12 beranda pengunjung merupakan hasil implementasi dari rancangan pada gambar 4.44.

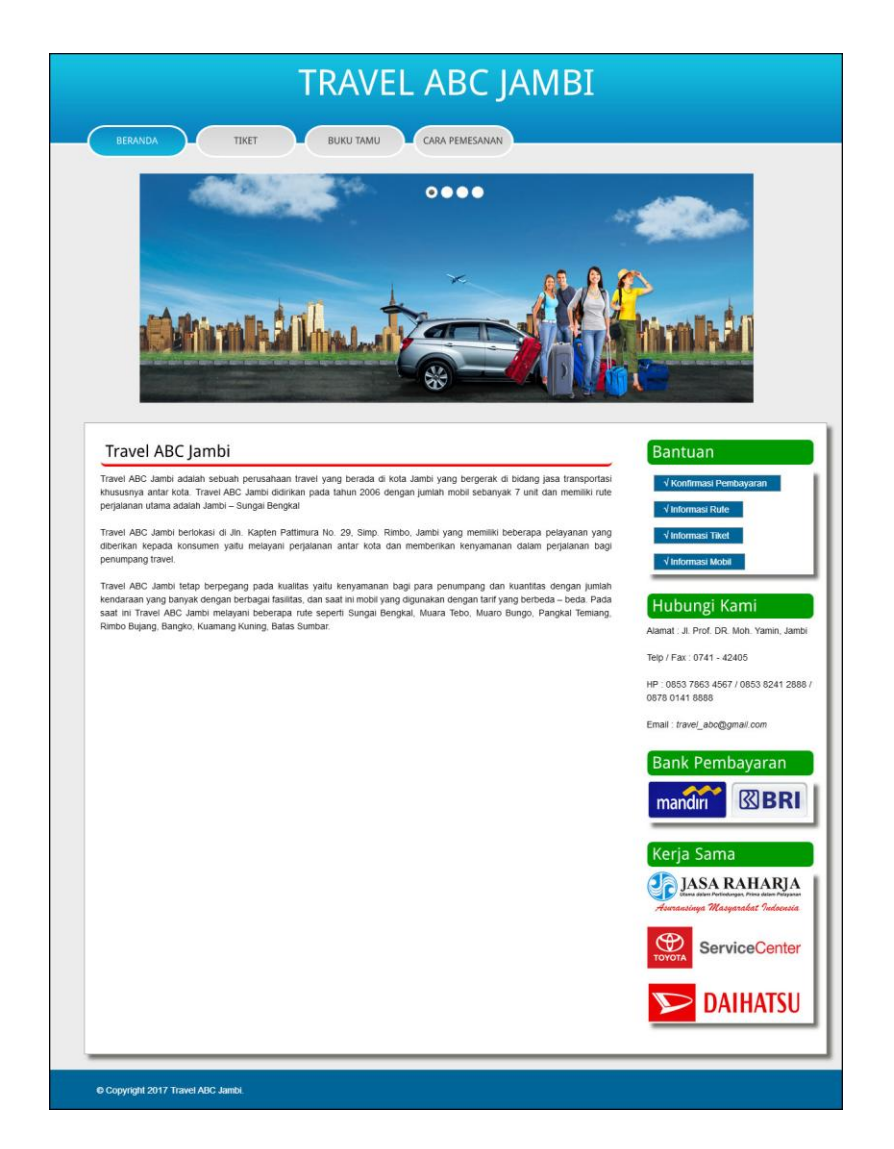

**Gambar 5.12 Beranda Pengunjung**

#### 13. Halaman Pencarian Tiket

Halaman pencarian tiket merupakan halaman yang digunakan pengunjung untuk mencari tiket perjalanan sesuai dengan rute dan tanggal yang dipilih dengan menampilkan rute, jumlah kursi kosong, nomor kursi kosong, jam berangkat, dan lama perjalanan. Gambar 5.13 pencarian tiket merupakan hasil implementasi dari rancangan pada gambar 4.45.

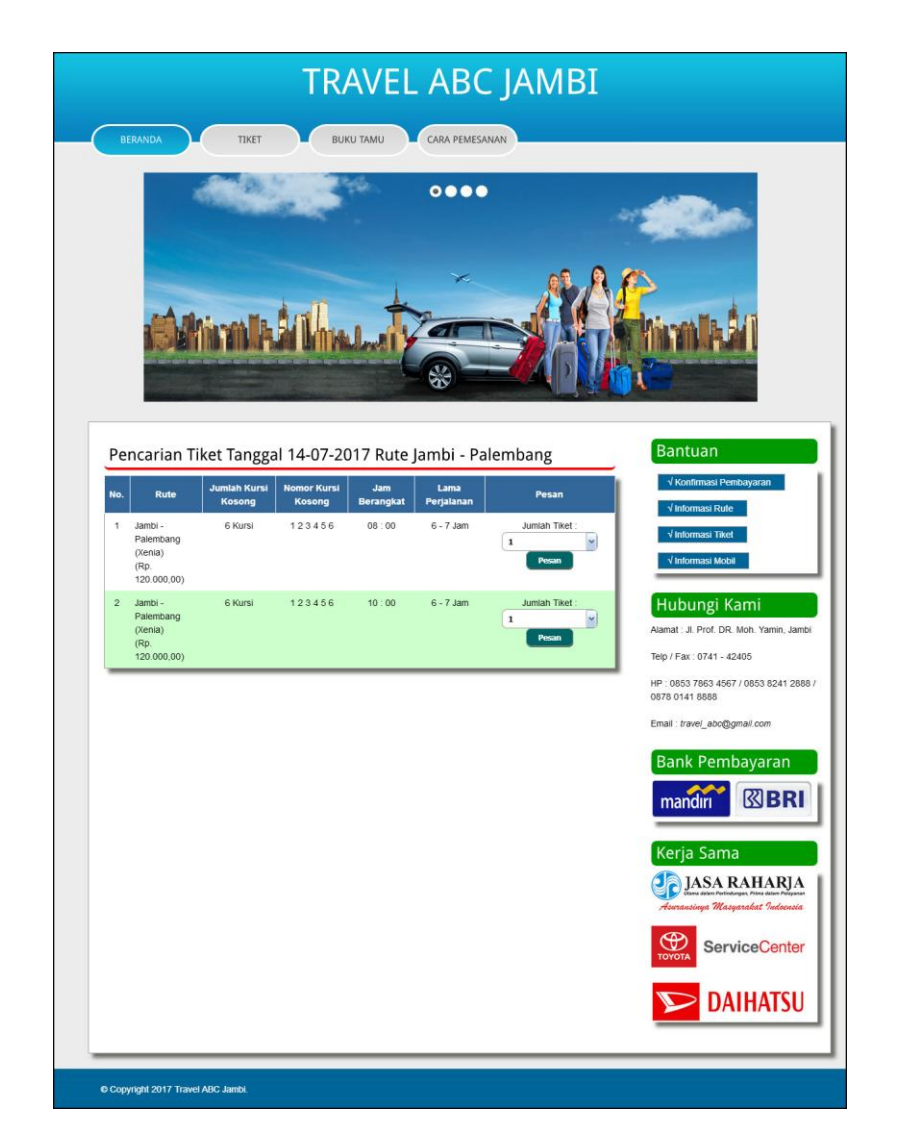

**Gambar 5.13 Pencarian Tiket**

#### 14. Halaman Cetak Tiket

Halaman cetak tiket merupakan halaman yang digunakan oleh pengunjung setelah memesan dan mengkonfirmasi pembayaran untuk mencetak tiket sebagai bukti kalau tiket telah dipesan. Gambar 5.14 cetak tiket merupakan hasil implementasi dari rancangan pada gambar 4.46.

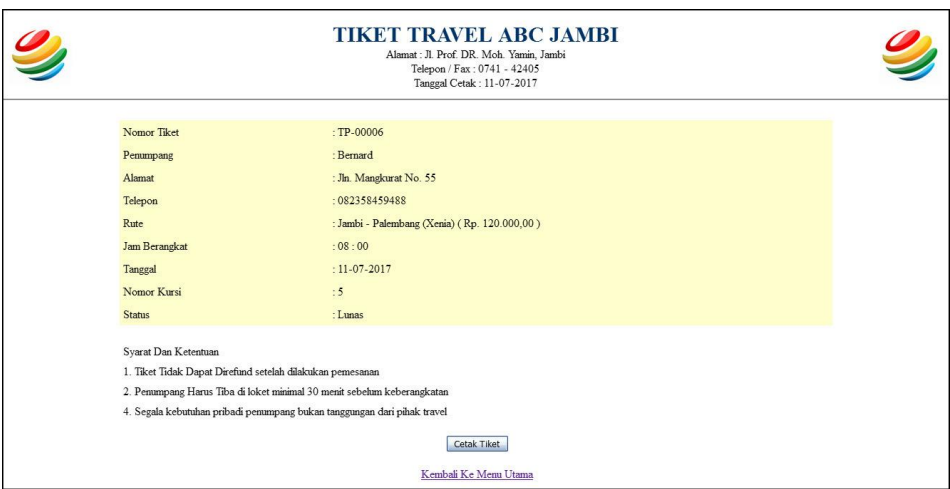

**Gambar 5.14 Cetak Tiket**

15. Halaman Informasi Rute

Halaman informasi rute merupakan halaman yang digunakan oleh pengunjung untuk melihat informasi mengenai data rute seperti rute, tipe mobil dan tarif. Gambar 5.15 informasi rute merupakan hasil implementasi dari rancangan pada gambar 4.47.

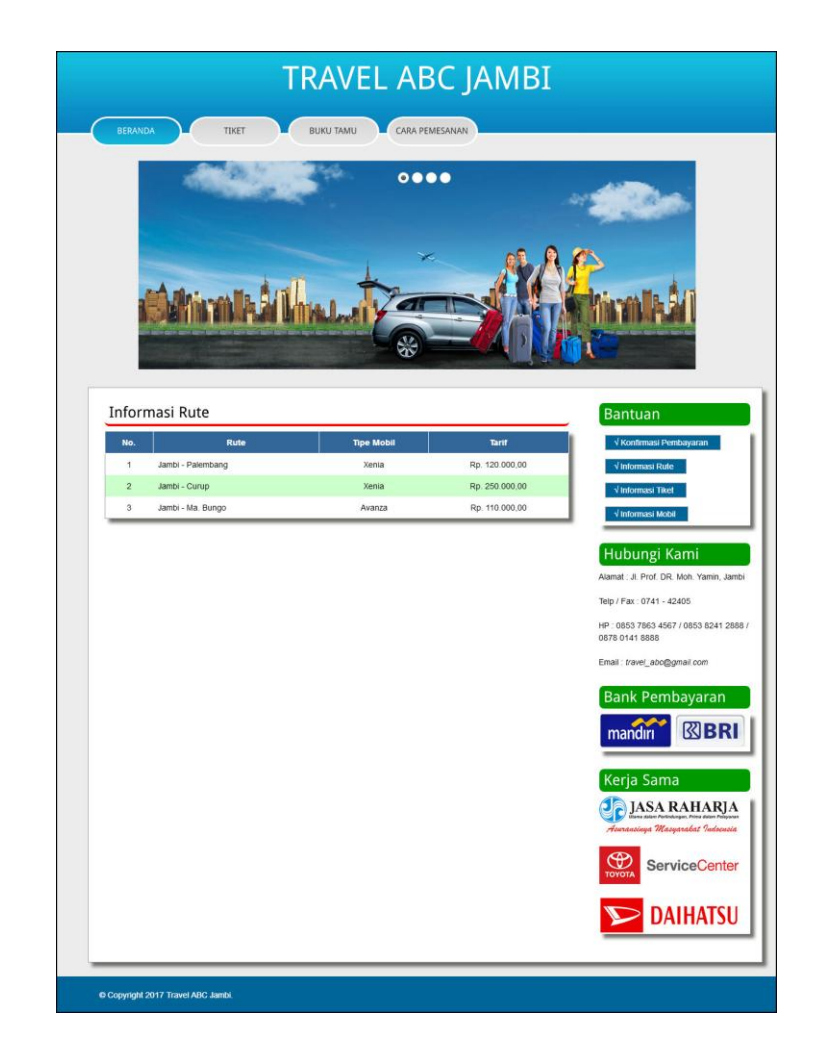

**Gambar 5.15 Informasi Rute**

16. Halaman Informasi Tiket

Halaman informasi tiket merupakan halaman yang digunakan oleh pengunjung untuk melihat informasi mengenai data tiket seperti rute, jumlah kursi, jam berangkat, dan lama perjalanan. Gambar 5.16 informasi rute merupakan hasil implementasi dari rancangan pada gambar 4.48.

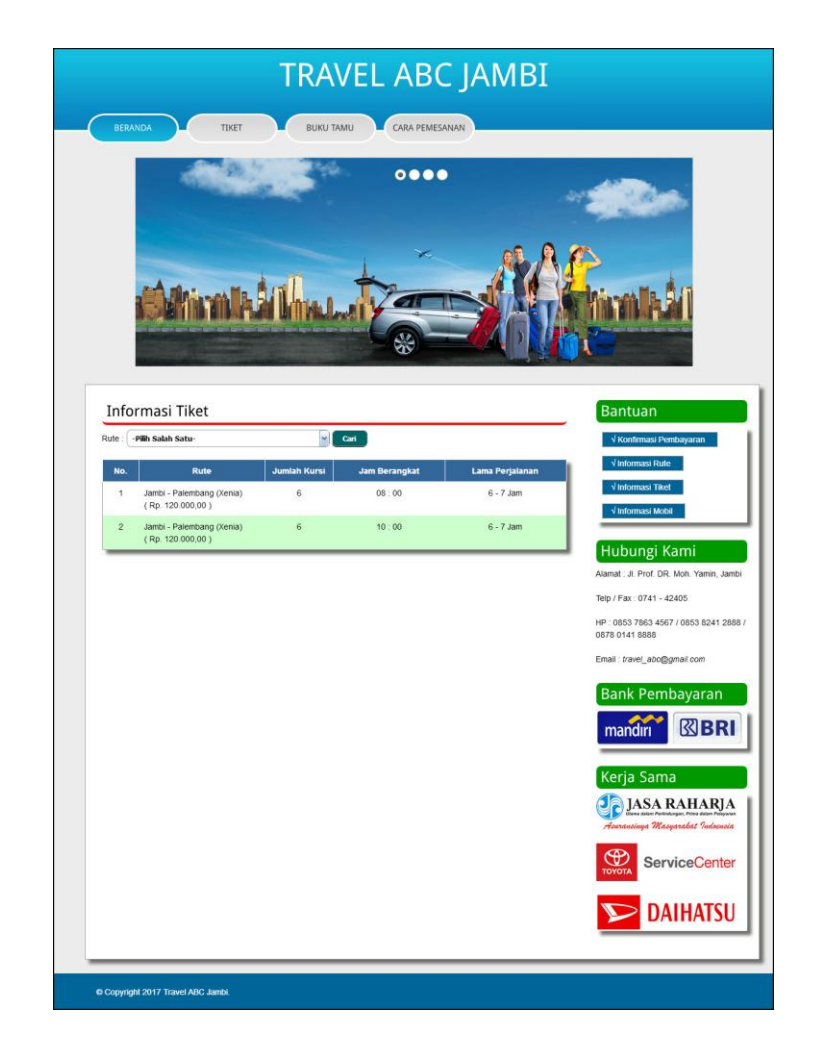

**Gambar 5.16 Informasi Tiket**

17. Halaman Informasi Mobil

Halaman informasi mobil merupakan halaman yang digunakan oleh pengunjung untuk melihat informasi mengenai data mobil seperti gambar, tipe mobil dan plat. Gambar 5.17 informasi mobil merupakan hasil implementasi dari rancangan pada gambar 4.49.

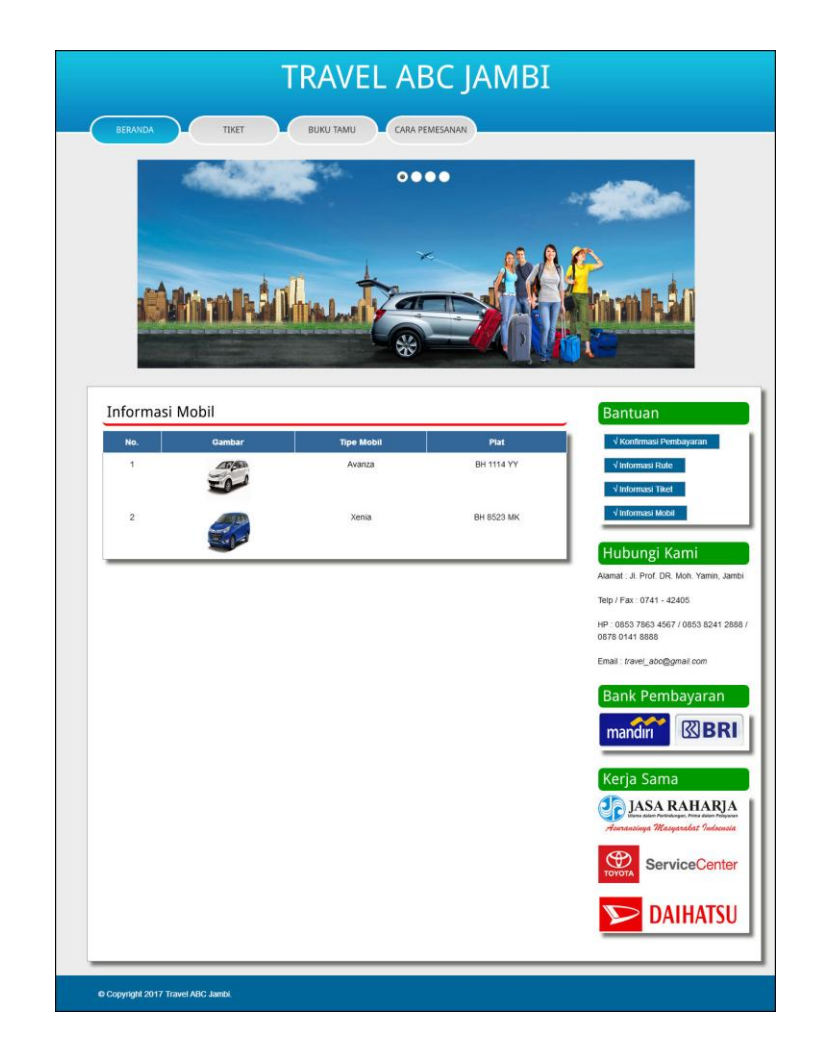

**Gambar 5.17 Informasi Mobil**

#### 18. Halaman Tabel Pemesanan Tiket

Halaman tabel pemesanan tiket merupakan halaman yang digunakan oleh admin untuk melihat informasi mengenai data pemesanan tiket sesuai dengan tanggal yang dipilih dan juga terdapat *link* yang digunakan untuk memproses lunas dan membatalkan pemesanan tiket. Gambar 5.18 tabel pemesanan tiket merupakan hasil implementasi dari rancangan pada gambar 4.50.

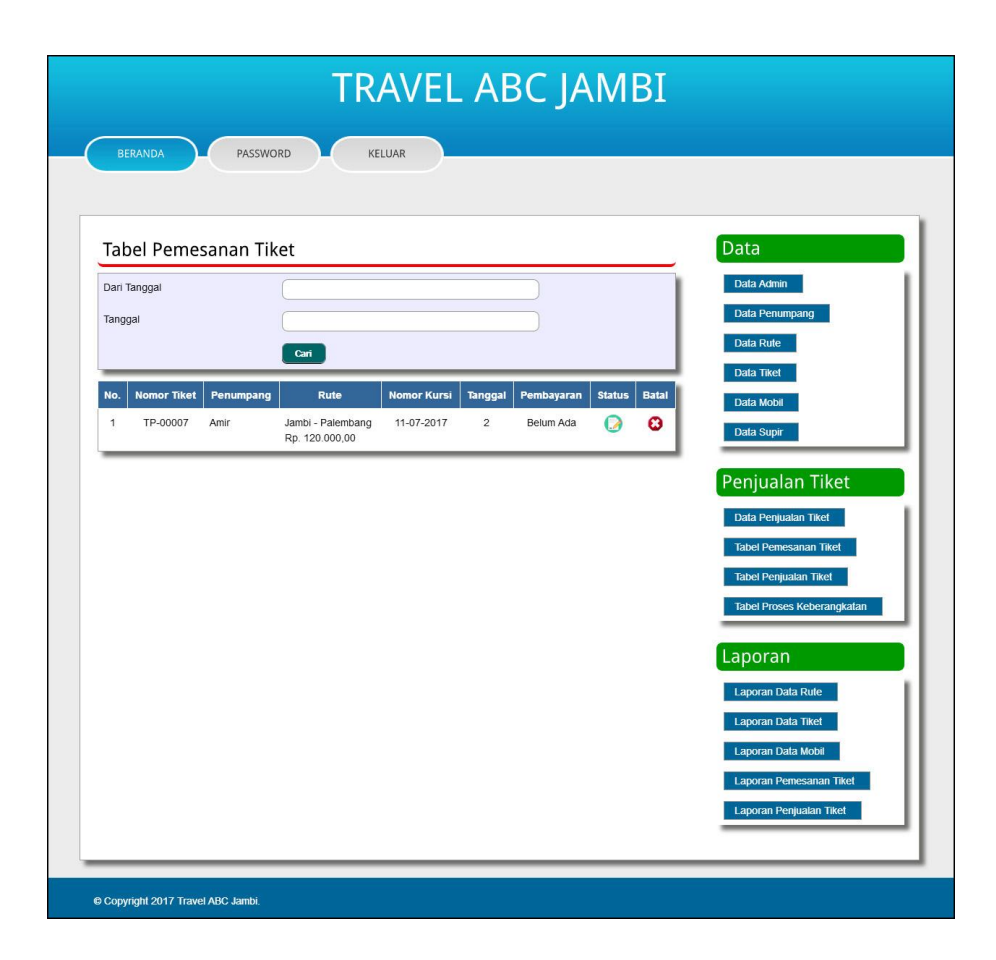

**Gambar 5.18 Tabel Pemesanan Tiket**

19. Halaman Tabel Penjualan Tiket

Halaman tabel penjualan tiket merupakan halaman yang digunakan oleh admin untuk melihat informasi mengenai data penjualan tiket berdasarkan tanggalnya dan juga terdapat *link* yang digunakan untuk melihat detail dan menghapus penjualan tiket. Gambar 5.19 tabel penjualan tiket merupakan hasil implementasi dari rancangan pada gambar 4.51.

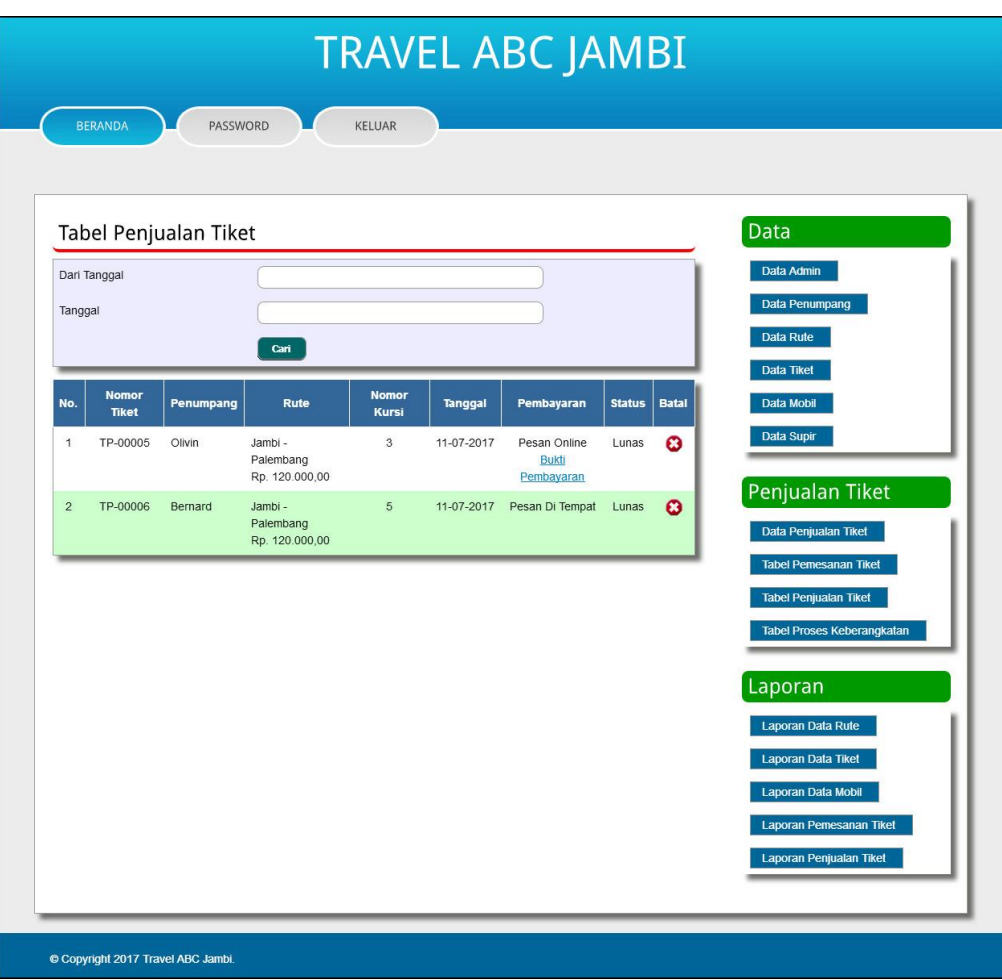

**Gambar 5.19 Tabel Penjualan Tiket**

# 20. Halaman Laporan Penjualan Tiket

Halaman laporan penjualan tiket merupakan halaman yang menampilkan data penjualan tiket berdasarkan tanggal yang telah dipilih oleh pengguna sistem dan menampilkan no. tiket, mobil, supir, no. kursi, tanggal dan status. Gambar 5.20 laporan penjualan tiket merupakan hasil implementasi dari rancangan pada gambar 4.52.

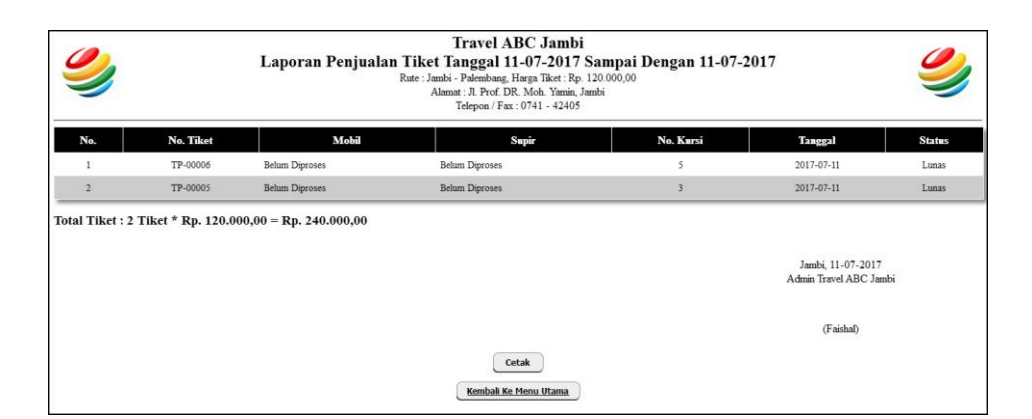

**Gambar 5.20 Laporan Penjualan Tiket**

#### **5.2 LINGKUNGAN UJI COBA**

Uji coba dilakukan pada komputer milik penulis, yang telah disebutkan speksifikasinya pada bab sebelumnya. Adapun kebutuhan perangkat keras dan perangkat lunak minimal komputer yang dimiliki agar sistem dapat berjalan secara optimal adalah:

- 1. Perangkat Keras (*Hardware*)
	- a. *Hardware* yang digunakan adalah sebuah komputer dengan spesifikasi :
		- *processor* Core i3 @ 2,27 Ghz
		- RAM 2 GB DDR2, *hard disk* 500GB
	- b. *Mouse*
	- c. *Printer Inkjet*
- 2. Perangkat Lunak (*Software*)

*Software* yang digunakan antara lain :

a. XAMPP

- b. *Dreamweaver* CS5
- c. *Browser*

#### **5.3 PENGUJIAN**

Untuk mengetahui keberhasilan dari implementasi sistem yang telah dilakukan, maka penulis melakukan tahap pengujian terhadapat sistem secara fungsional, yaitu dengan menggunakan *unit testing* yang difokuskan pada modul, modul terkecil yang terdapat pada sistem, dan kemudian dilanjutkan dengan metode *integrated testing* yang mengujian modul-modul yang terdapat pada sistem secara keseluruhan dengan menggunakan metode *white box* dan *black box*. Adapun beberap tahap pengujian yang telah dilakukan adalah sebagai berikut :

| No. | <b>Deskripsi</b>                   | <b>Prosedur</b><br>Pengujian                              | <b>Masukan</b>                                                                                | Keluaran yang<br><b>Diharapkan</b>                                           | <b>Hasil</b> yang<br>didapat                                                    | Kesimpulan |
|-----|------------------------------------|-----------------------------------------------------------|-----------------------------------------------------------------------------------------------|------------------------------------------------------------------------------|---------------------------------------------------------------------------------|------------|
| 1   | Pengujian<br>menambah<br>buku tamu | - Mengakses<br>website<br>- Mengklik<br>menu buku<br>tamu | Menginput :<br>- Nama<br>Email<br>$\sim$<br>Kritik dan<br>$\sim$<br>saran                     | Menampilkan<br>pesan "Anda<br><b>berhasil</b><br>menambah data<br>buku tamu" | Menampilkan<br>pesan "Anda<br><b>berhasil</b><br>menambah<br>data buku<br>tamu" | Baik       |
| 2   | Pengujian<br>menambah<br>buku tamu | - Mengakses<br>website<br>- Mengklik<br>menu buku<br>tamu | Menginput :<br>- Nama<br>- Email<br>- Kritik dan<br>saran<br>Dan salah satu<br>belum terinput | Menampilkan<br>pesan "Anda<br>belum selesai<br>melengkapi<br>data"           | Menampilkan<br>pesan "Anda<br>belum selesai<br>melengkapi<br>data"              | Baik       |

**Tabel 5.1 Tabel Pengujian Menambah Buku Tamu** 

| No.            | <b>Deskripsi</b>              | Prosedur                                                                                                    | <b>Masukan</b>                                                                                                  | Keluaran yang                                                                        | Hasil yang                                                                    | Kesimpulan |
|----------------|-------------------------------|----------------------------------------------------------------------------------------------------|----------------------------------------------------------------------------------------------------|--------------------------------------------------------------------------------------|-------------------------------------------------------------------------------|------------|
| $\mathbf{1}$   | Pengujian<br>memesan<br>tiket | Pengujian<br>- Mengakses<br>website<br>- Mengklik<br>menu tiket<br>- Menginput<br>rute dan<br>tanggal<br>- Mengklik<br>tombol cari<br>- Mengklik<br>tombol<br>pesan | Menginput:<br>- Nama<br>penumpang<br>- Alamat<br>- Telepon<br>- Nomor kursi                                     | <b>Diharapkan</b><br>Menampilkan<br>pesan "Anda<br><b>berhasil</b><br>memesan tiket" | didapat<br>Menampilkan<br>pesan "Anda<br><b>berhasil</b><br>memesan<br>tiket" | Baik       |
| $\overline{2}$ | Pengujian<br>memesan<br>tiket | - Mengakses<br>website<br>- Mengklik<br>menu tiket<br>- Menginput<br>rute dan<br>tanggal<br>- Mengklik<br>tombol cari<br>- Mengklik<br>tombol<br>pesan              | Menginput:<br>- Nama<br>penumpang<br>- Alamat<br>- Telepon<br>- Nomor kursi<br>Dan salah satu<br>belum terinput | Menampilkan<br>pesan "Anda<br>belum selesai<br>melengkapi<br>data"                   | Menampilkan<br>pesan "Anda<br>belum selesai<br>melengkapi<br>data"            | Baik       |

**Tabel 5.2 Tabel Pengujian Memesan Tiket** 

# **Tabel 5.3 Tabel Pengujian Konfirmasi Pembayaran Tiket**

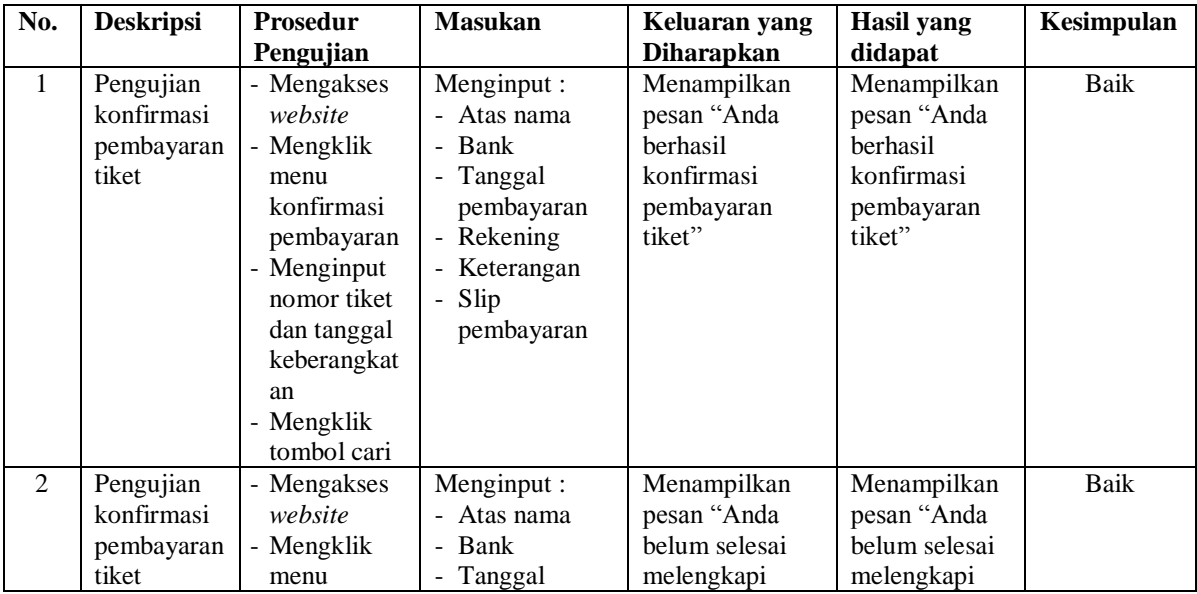

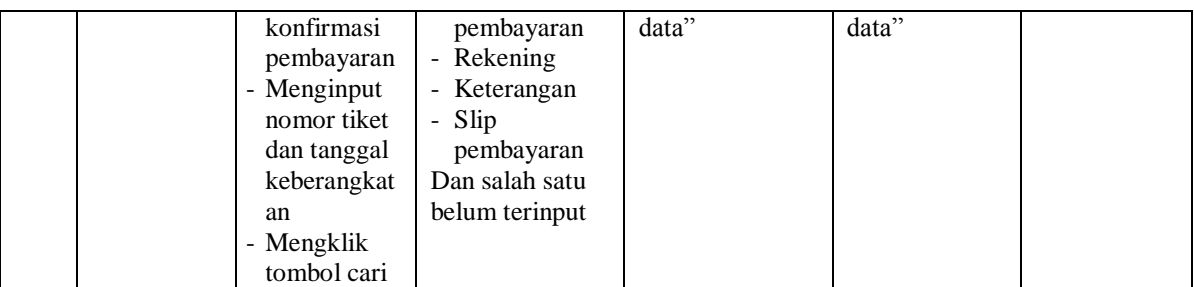

# **Tabel 5.4 Tabel Pengujian** *Login*

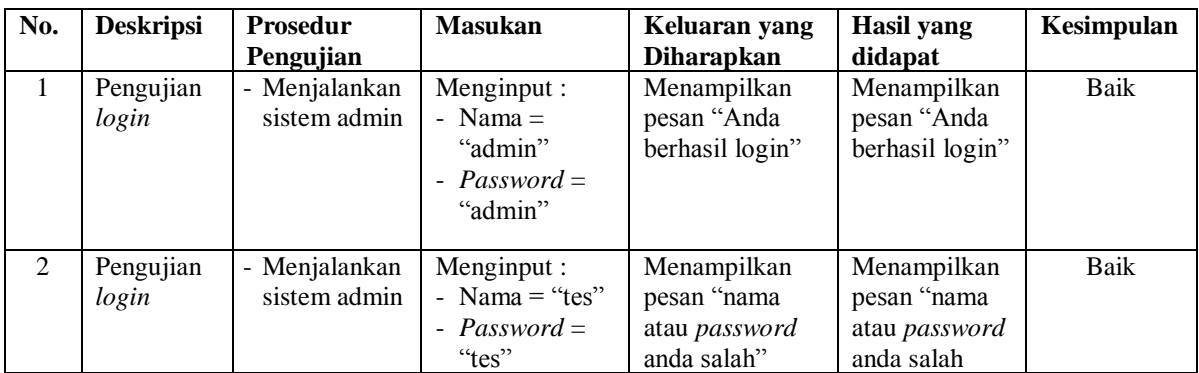

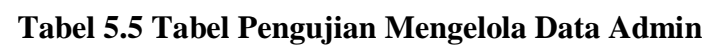

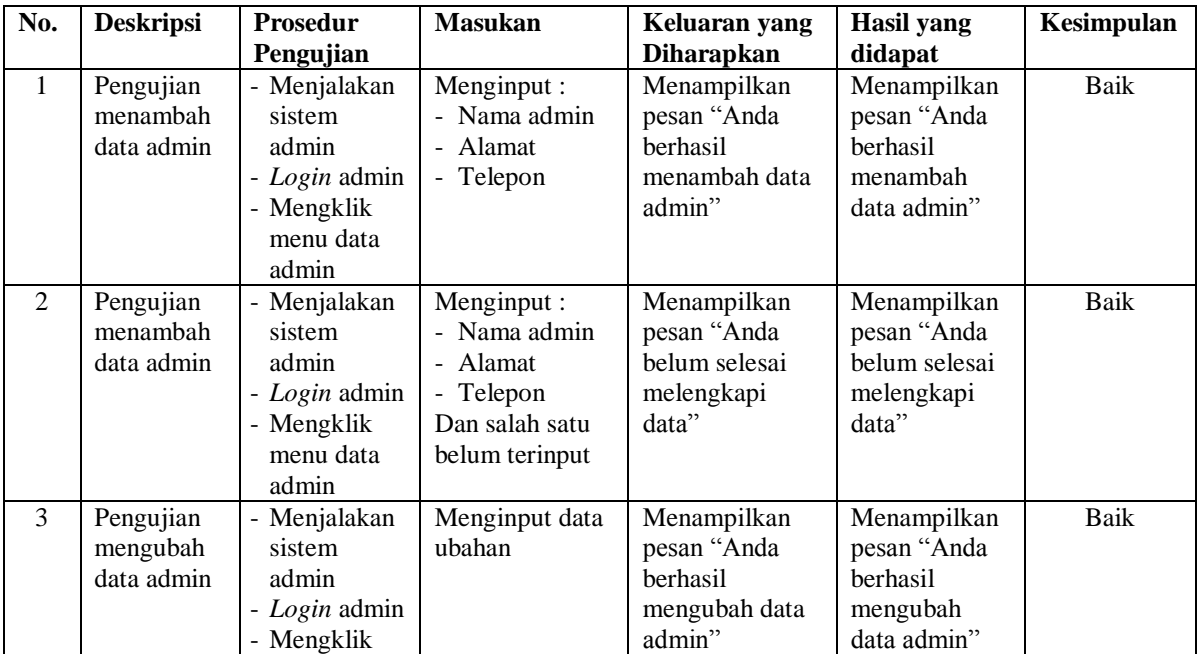

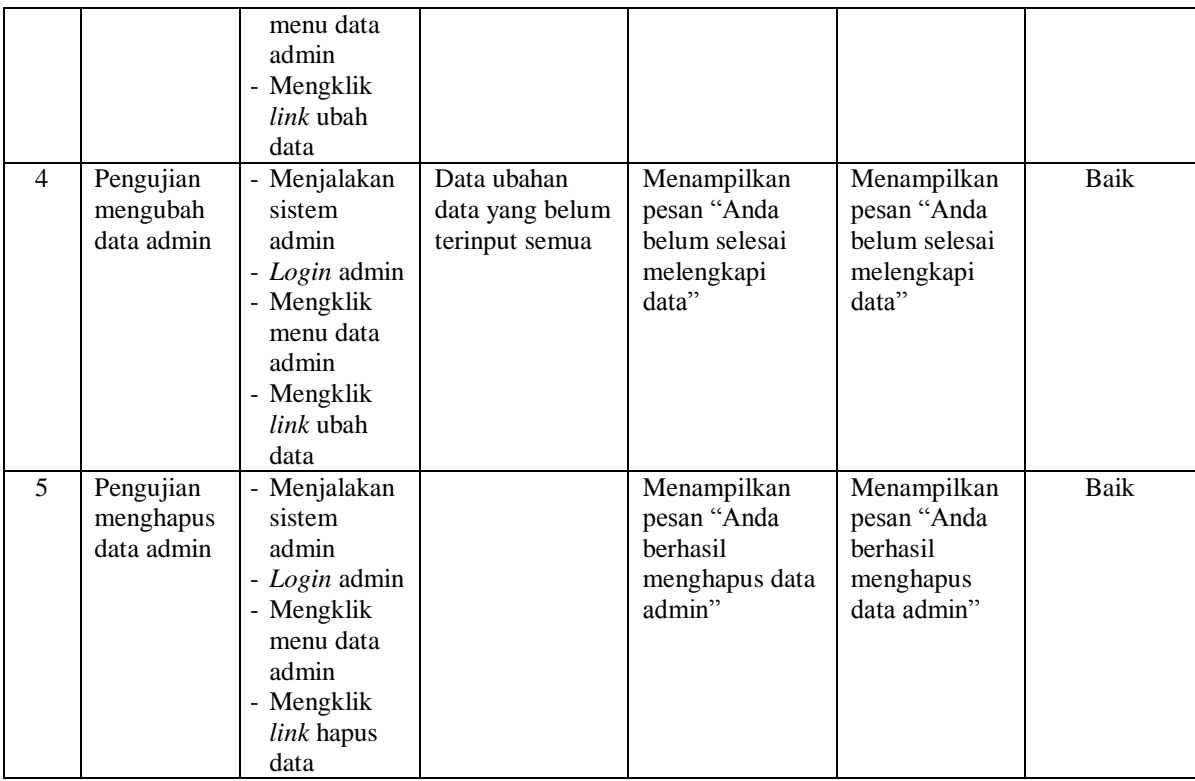

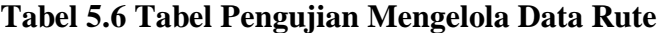

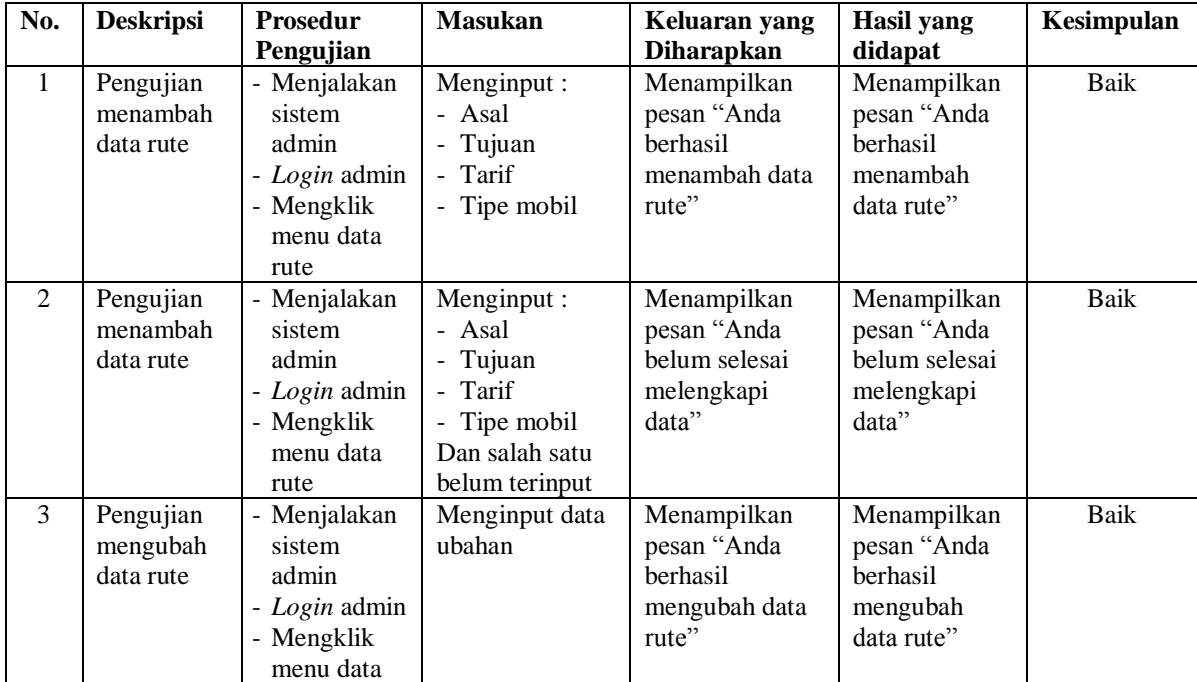

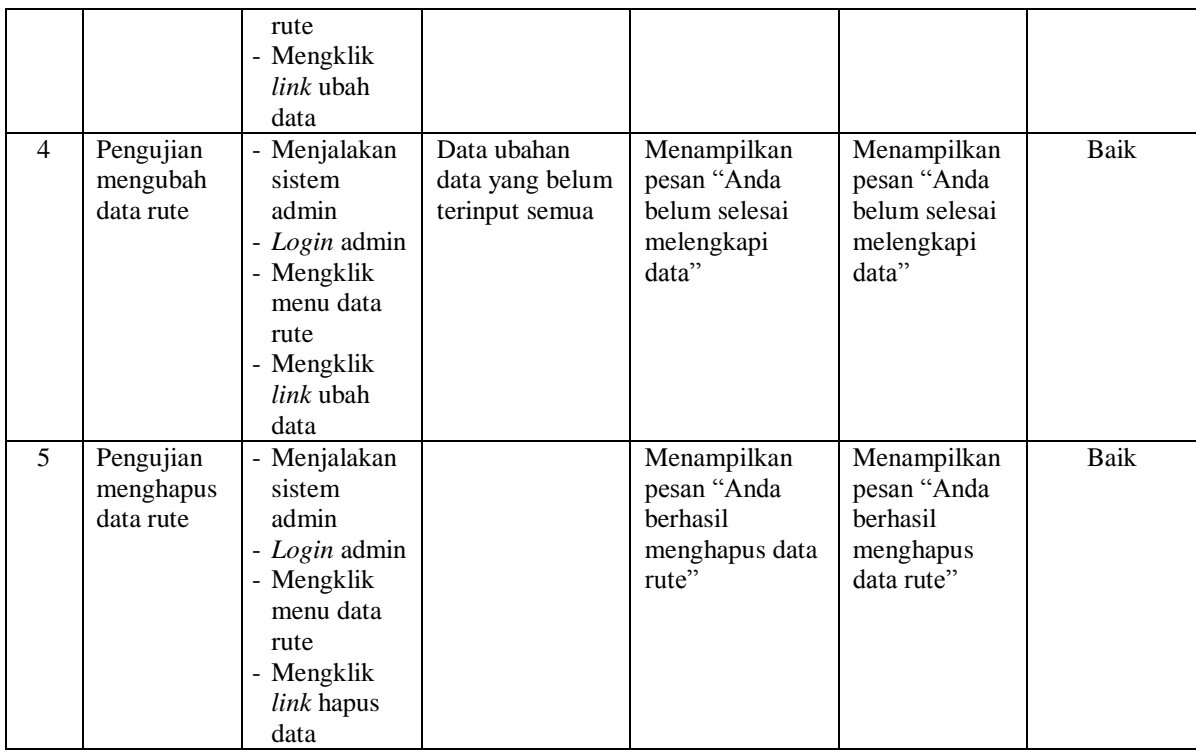

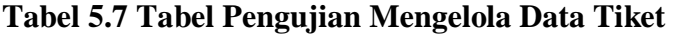

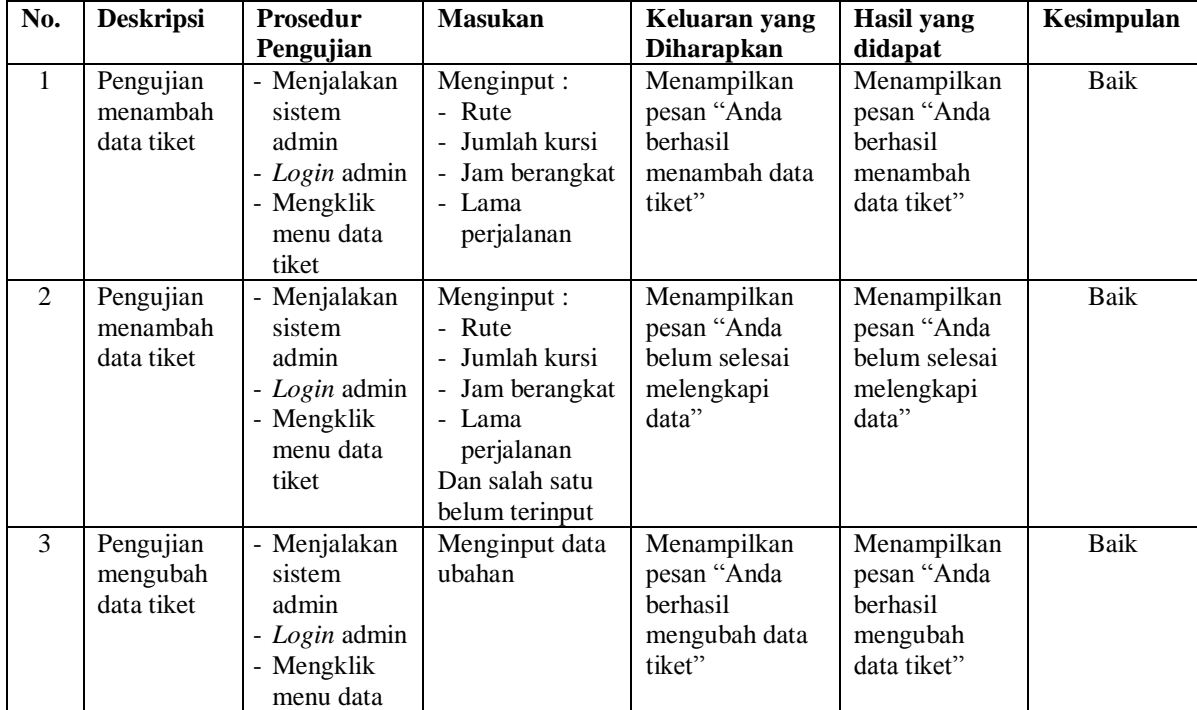

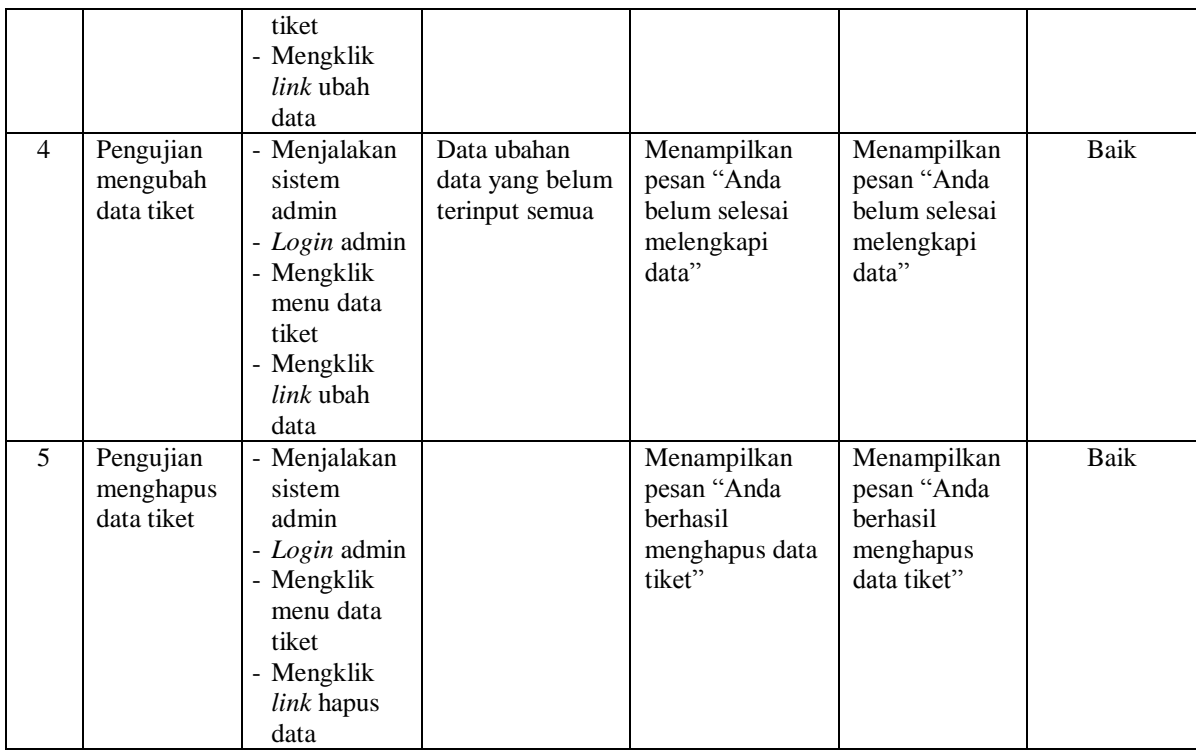

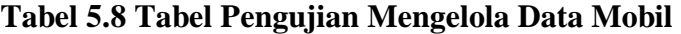

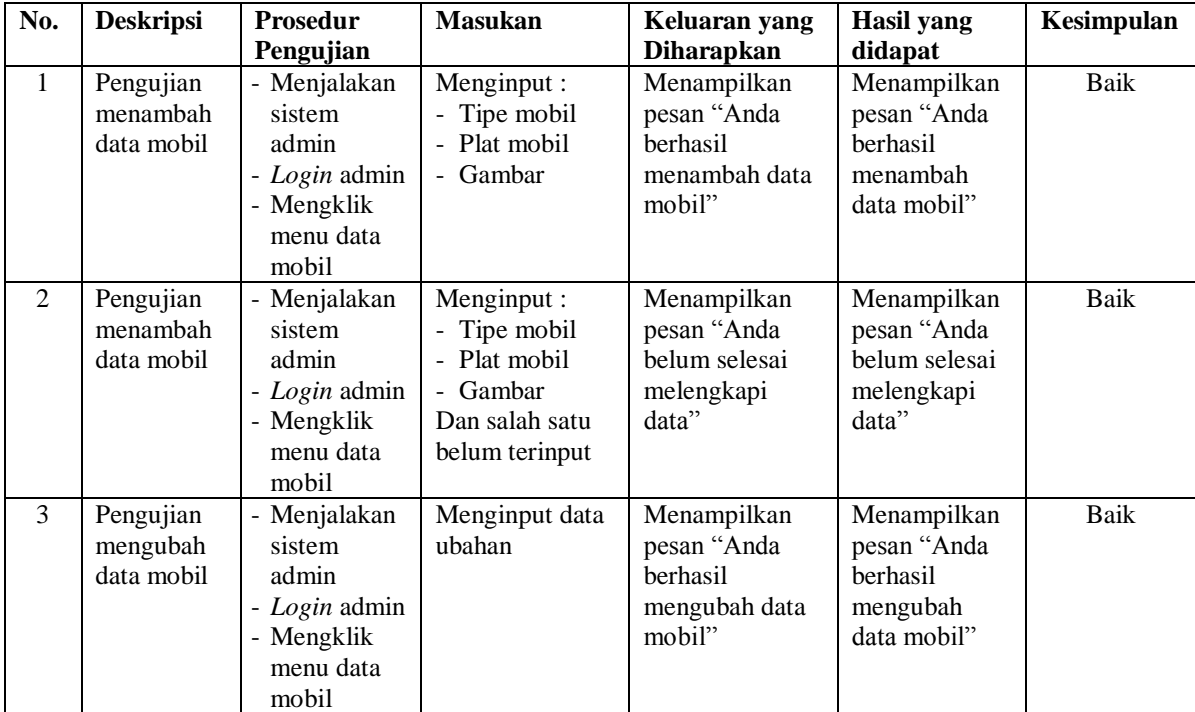

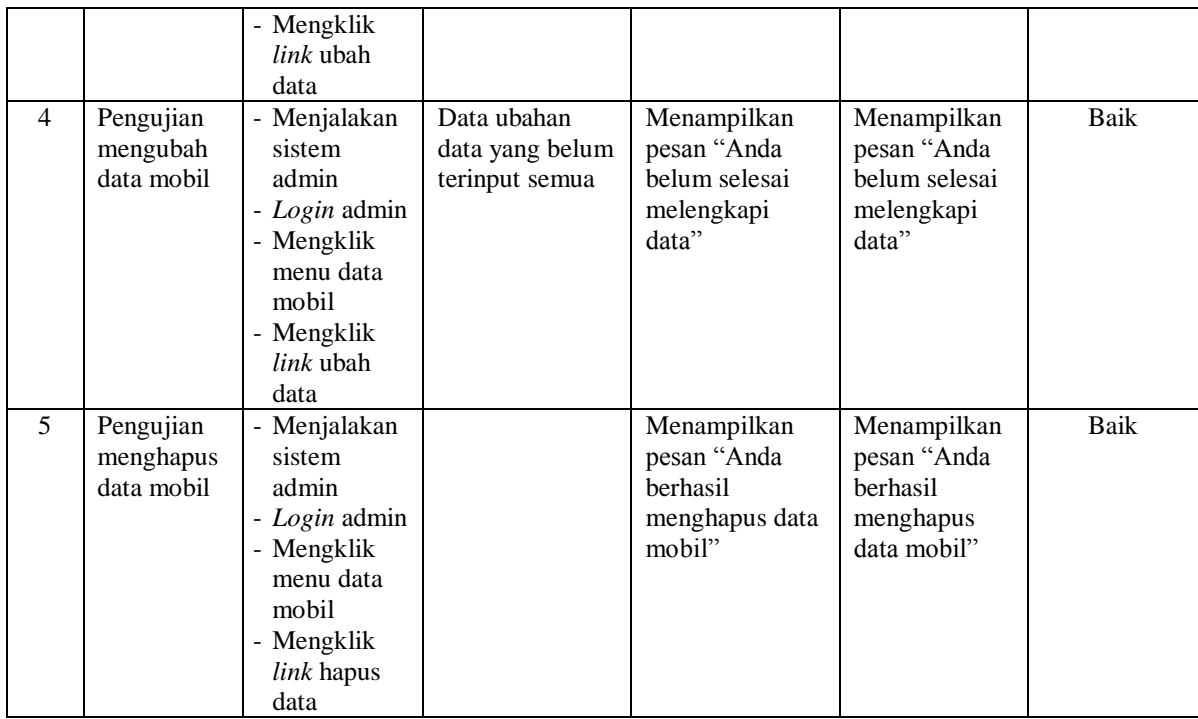

# **Tabel 5.9 Tabel Pengujian Mengelola Data Supir**

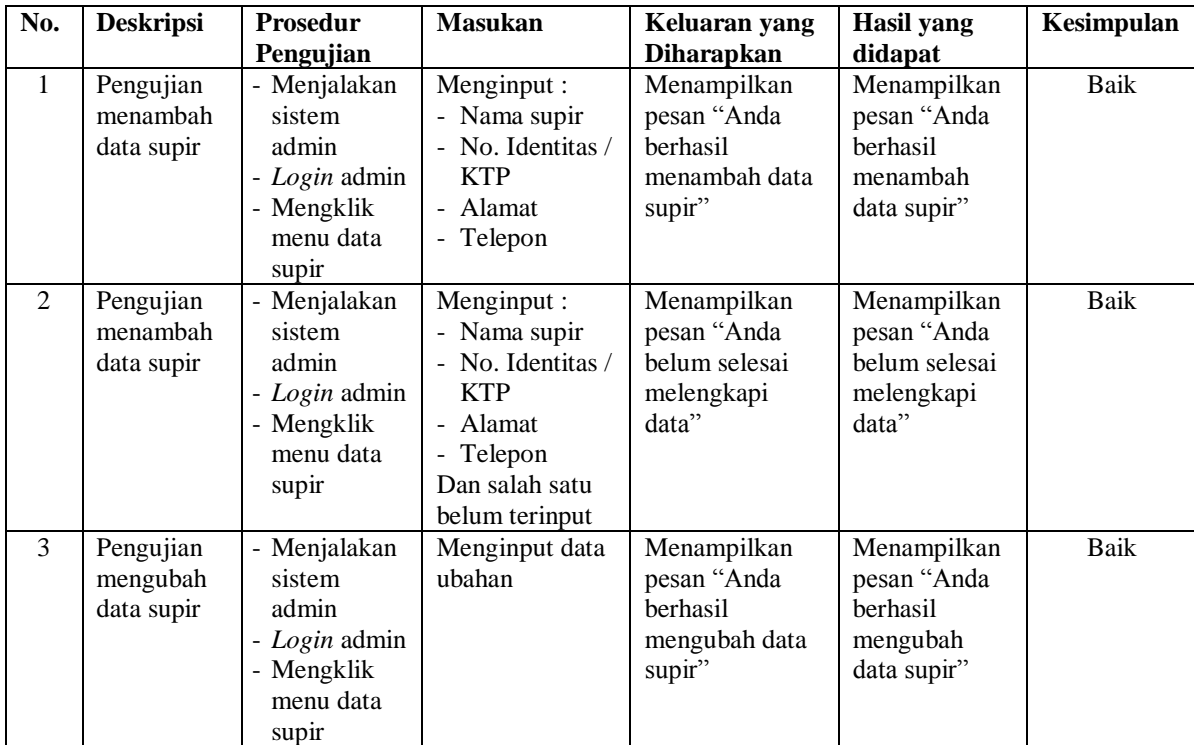

|                |                                      | - Mengklik<br><i>link</i> ubah<br>data                                                                                          |                                                  |                                                                    |                                                                           |      |
|----------------|--------------------------------------|----------------------------------------------------------------------------------------------------|--------------------------------------------------|--------------------------------------------------------------------|---------------------------------------------------------------------------|------|
| $\overline{4}$ | Pengujian<br>mengubah<br>data supir  | - Menjalakan<br>sistem<br>admin<br>- Login admin<br>- Mengklik<br>menu data<br>supir<br>- Mengklik<br><i>link</i> ubah<br>data  | Data ubahan<br>data yang belum<br>terinput semua | Menampilkan<br>pesan "Anda<br>belum selesai<br>melengkapi<br>data" | Menampilkan<br>pesan "Anda<br>belum selesai<br>melengkapi<br>data"        | Baik |
| 5              | Pengujian<br>menghapus<br>data supir | - Menjalakan<br>sistem<br>admin<br>- Login admin<br>- Mengklik<br>menu data<br>supir<br>- Mengklik<br><i>link</i> hapus<br>data |                                                  | Menampilkan<br>pesan "Anda<br>berhasil<br>menghapus data<br>supir" | Menampilkan<br>pesan "Anda<br><b>berhasil</b><br>menghapus<br>data supir" | Baik |

**Tabel 5.10 Tabel Pengujian Mengelola Data Penjualan Tiket** 

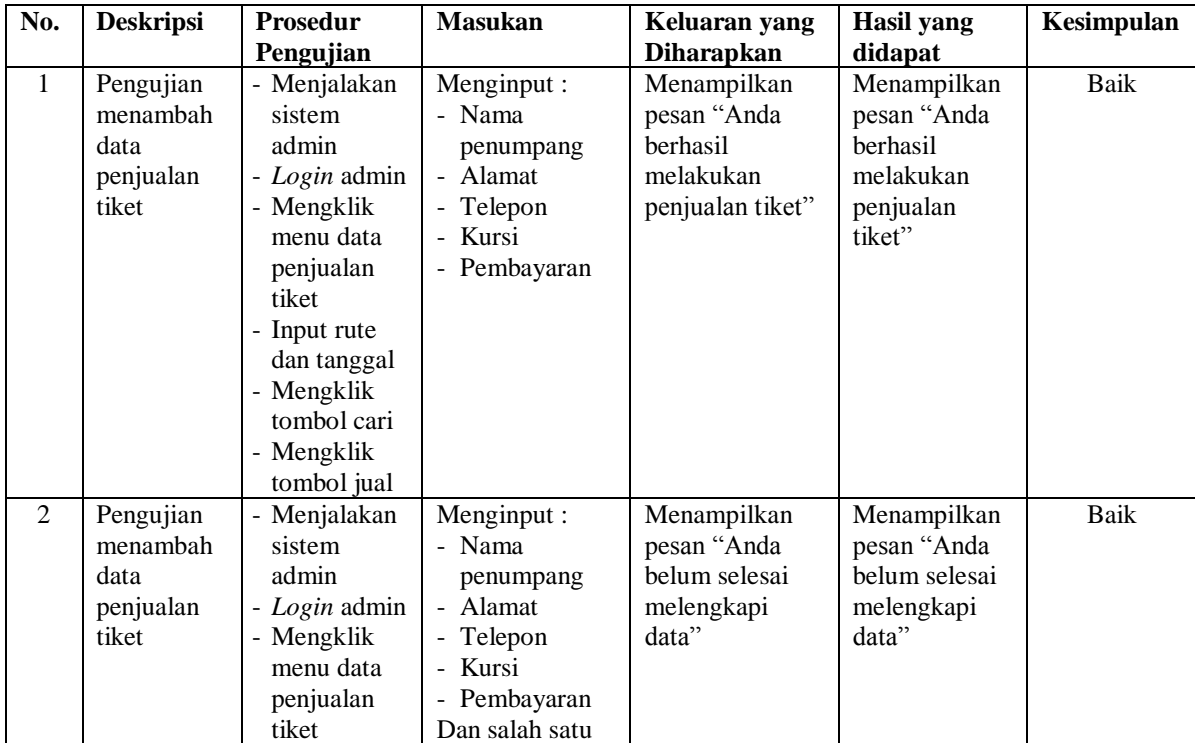

|   |                                              | - Input rute<br>dan tanggal<br>- Mengklik<br>tombol cari<br>- Mengklik<br>tombol jual                                                         | belum terinput |                                                                                     |                                                                                 |      |
|---|----------------------------------------------|----------------------------------------------------------------------------------------------------|----------------|-------------------------------------------------------------------------------------|---------------------------------------------------------------------------------|------|
| 3 | Pengujian<br>menghapus<br>penjualan<br>tiket | - Menjalakan<br>sistem<br>admin<br>- Login admin<br>- Mengklik<br>menu tabel<br>penjualan<br>tiket<br>- Mengklik<br><i>link</i> hapus<br>data |                | Menampilkan<br>pesan "Anda<br><b>berhasil</b><br>menghapus data<br>penjualan tiket" | Menampilkan<br>pesan "Anda<br>berhasil<br>menghapus<br>data penjualan<br>tiket" | Baik |

**Tabel 5.11 Tabel Pengujian Mengisi Data Keberangkatan Mobil** 

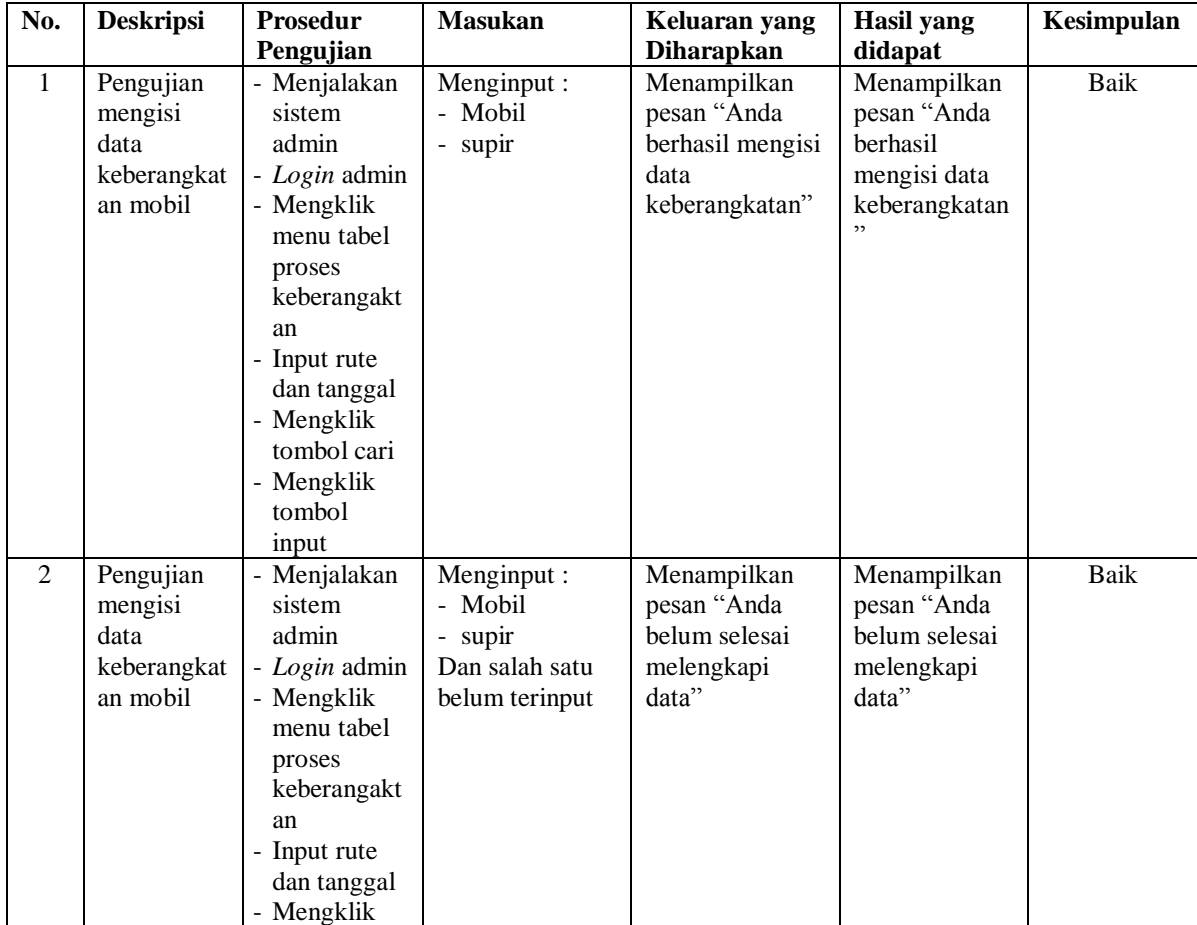

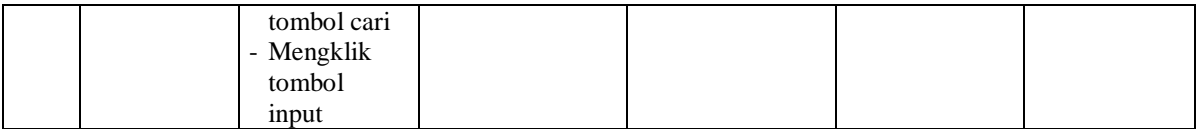

#### **5.4 ANALISIS HASIL YANG DICAPAI OLEH SISTEM**

Analisis hasil yang dicapai oleh aplikasi pemesanan dan penjualan tiket yang telah dibangun untuk mengatasi permasalahan yang terjadi pada Travel ABC Jambi adalah sebagai berikut :

- 1. Sistem dirancang dapa memudahkan pengunjung dalam memesan tiket secara *online* tanpa harus datang ke loket dan juga dapat mengkonfirmasi pembayaran dan mencetak tiket yang telah dibayar
- 2. Sistem yang dirancang dapat memberikan kemudahan Travel ABC Jambi dalam mengelola data penjualan tiket seperti data penumpang, data rute, data mobil, data supir, dan data pemesanan tiket.
- 3. Sistem yang dirancang memudahkan juga admin dalam mengrekap dan mencetak data penjualan harian ataupun bulanan sesuai dengan tanggal yang dipilih pada sistem dan juga dapat mencetak nota tiket penumpang dan daftar keberangkatan mobil.
- 4. Dengan adanya sistem yang baru memudahkan dalam penyimpanan dan pencarian data baik untuk data penumpang, data mobil dan data penjualan tiket pada Travel ABC Jambi.

Adapun kelebihan dari sistem baru ini adalah sebagai berikut :

- 1. Sistem memudahkan pengunjung dalam pemesanan tiket dan admin Travel ABC Jambi dalam mengelola data penjualan tiket
- 2. Sistem dapat melakukan pengolahan data baik mengisi, mengubah dan menghapus data secara terkomputerisasi sehingga informasi yang ditampilkan lebih cepat dan tepat.
- 3. Sistem juga dapat membuat laporan laporan yang akan diserahkan kepada pimpinan tepat pada waktunya karena secara terkomputeriasi sistem langsung menampilkan laporan yang ingin dicetak.
- 4. Sistem juga terdapat fitur untuk pencarian data baik untuk pemesanan tiket berdasarkan tanggal dan rute yang tinggal dipilih sesuai keinginan dari pengguna sistem

Dan kekurangan dari sistem baru ini adalah sebagai berikut :

- 1. Belum tersedianya pemilihan nomor mobil menggunakan gambar menggunakan media *flash*.
- 2. Belum tersedianya fitur yang dapat menghitung laba rugi dan biaya operasional untuk Travel ABC Jambi